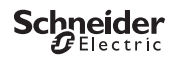

# <span id="page-0-0"></span>*Thermostat programmable THP+ 1C*

Information produit/Description menu

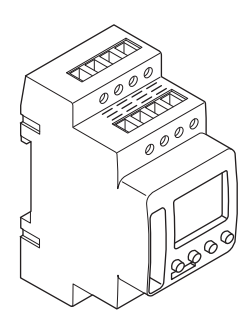

CCT15834

CCT15834© Schneider-Electric 2014CCT15834\_HWadd\_FR02/19

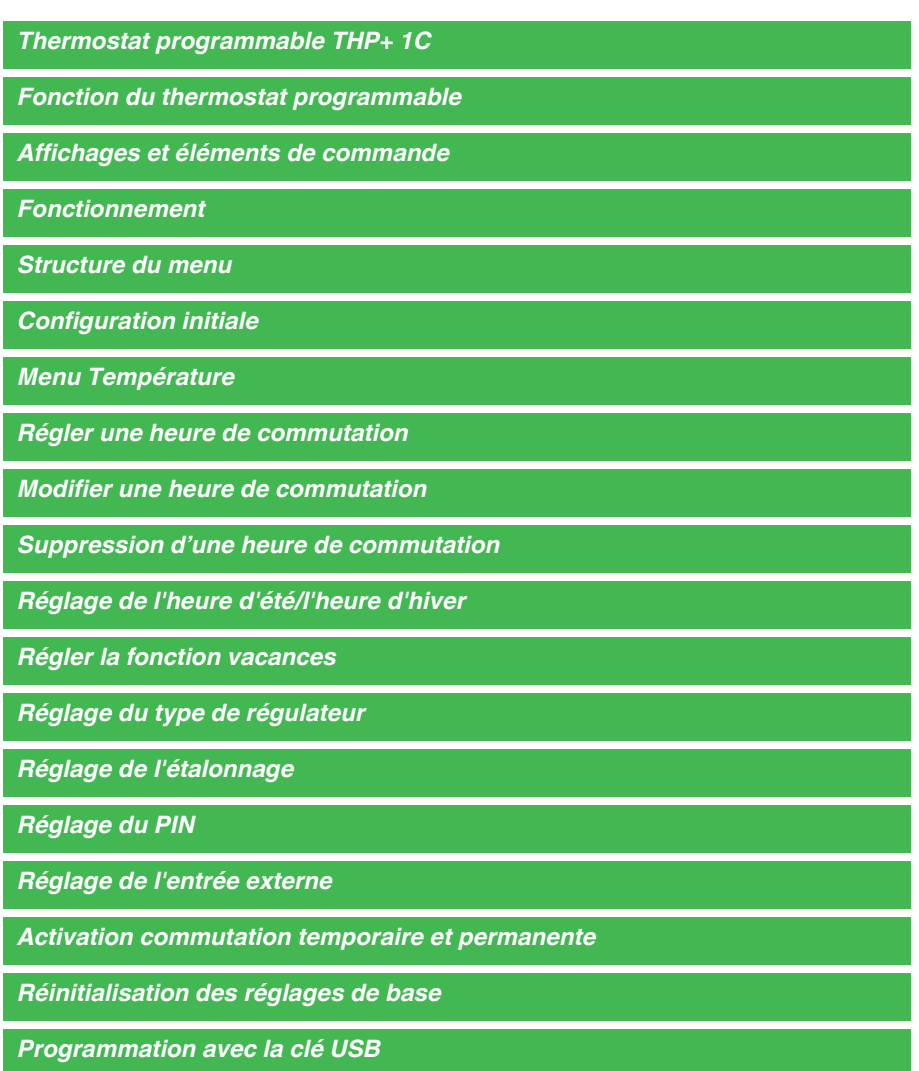

*[Schneider Electric Industries SAS](#page-8-1)*

# <span id="page-2-0"></span>*Fonction du thermostat programmable*

Le thermostat programmable THP1+ 1C est prévu pour la surveillance et la commande de la température ambiante en fonction de l'heure.

# <span id="page-2-1"></span>*Affichages et éléments de commande*

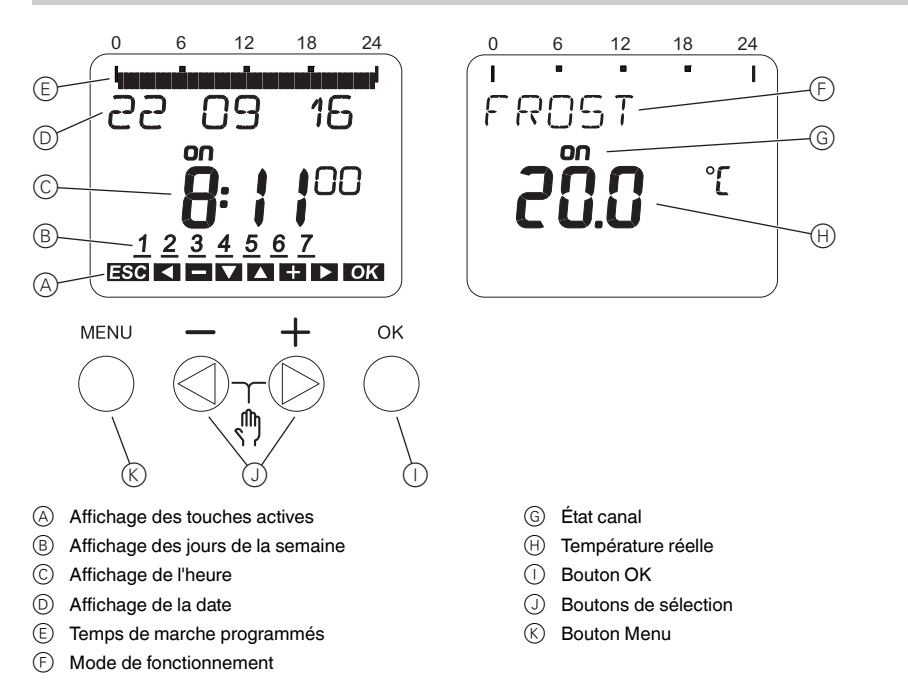

## <span id="page-2-2"></span>*Fonctionnement*

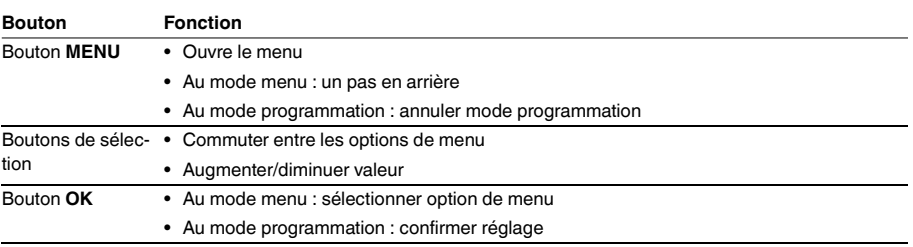

<span id="page-3-0"></span>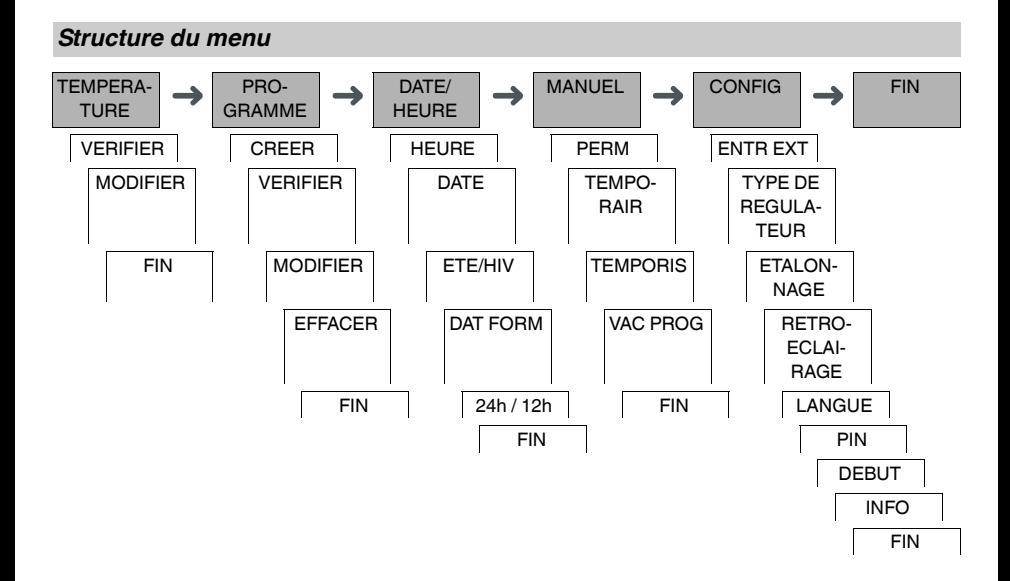

# <span id="page-3-1"></span>*Configuration initiale*

Les réglages de base tels que la date, l'heure, etc. doivent être effectués lors du premier démarrage ou suite à une réinitialisation.

L'appareil commence dans le menu des réglages avec l'option **LANGUE**.

- 1 Sélectionner la langue.
- 2 Confirmer le message **DAT FORM**.
- 3 Sélectionner le format date.
- (4) Régler l'année.
- 5 Régler le mois.
- 6 Régler le jour.
- 7 Confirmer le message **24h / 12h**.
- 8 Sélectionner le format heure.
- 9 Régler l'heure.
- 0 Régler la minute.
- ^ Sélectionner l'heure d'été/l'heure d'hiver.

## <span id="page-3-2"></span>*Menu Température*

Dans le menu **TEMPERATURE** , vous pouvez vérifier la température (**VALEUR REELLE TEMP**), et vérifier et régler les températures des modes de fonctionnement.

Les valeurs suivantes sont les valeurs par défaut des modes de fonctionnement :

- **CONFORT** : 22,0 °C
- **REDUIT** : 16,0 °C
- **HORS GEL** : 6,0 °C

# <span id="page-4-0"></span>*Régler une heure de commutation*

PROGRAMME

CREER

Une heure de commutation est l'heure à laquelle le thermostat commute vers un mode de fonctionnement défini. Vous pouvez régler les heures de commutation soit pour un jour particulier de la semaine, soit pour plusieurs jours de la semaine en les copiant. Les jours de semaine copiés sont désignés comme bloc.

Si aucune heure de commutation n'est programmée, le thermostat définit de façon permanente le mode<br>de fonctionnement aux HOBS CEL de fonctionnement sur **HORS GEL**.

Pour régler une heure de commutation :

- 1 Confirmer le message sur les emplacements de mémoire libres.
- 2 Sélectionner le mode de fonctionnement.
- 3 Régler l'heure.
- (4) Régler la minute.
- 5 Régler le jour de la semaine.
- 6 Si le temps de commutation ne doit s'appliquer que pour un jour de la semaine, sélectionner **ENREGIST**. Le temps de commutation est réglé.
- 7 Si le temps de commutation doit être copié comme bloc pour plusieurs jours de la semaine, sélectionner **CO-PIER**.
- 8 Si le temps de commutation doit être copié comme bloc pour plusieurs jours de la semaine, sélectionner CO-PIER.Sélectionner d'autres jours de la semaine et confirmer dans chaque cas. Les jours de la semaine contenus dans le bloc sont indiqués dans l'affichage des jours de la semaine. Pour supprimer un jour de la semaine du bloc, sélectionner à nouveau le jour de la semaine en utilisant les boutons de sélection.
- 0 Une fois que les jours de la semaine souhaités sont définis, sélectionner **ENREGIST**.

### <span id="page-4-1"></span>*Modifier une heure de commutation*

PROGRAMME

MODIFIER

Vous pouvez modifier l'heure des heures de commutation. Dans le cas d'heures de commutation dans un bloc, vous pouvez sélectionner si la modification de l'heure doit s'appliquer à tout le bloc ou seulement à un jour spécifique de la semaine. Ce jour de la semaine est alors supprimé du bloc.

1 Sélectionner le mode de fonctionnement.

2 Sélectionner l'heure de commutation.

L'affichage parcoure toutes les heures de commutation par séquence. Si aucune heure de commutation n'est définie pour un jour de la semaine, ceci est indiqué sur l'écran par --:--.

Si l'heure de commutation sélectionnée fait partie d'un bloc, tous les jours du bloc sont affichés dans l'affichage des jours de la semaine. Le jour de la semaine sélectionné clignote.

- 3 Régler l'heure.
- (4) Régler la minute.
- 5 Si l'heure de commutation sélectionnée n'est réglée que pour un seul jour de la semaine, seule l'option **EN-REGIST** apparaît.
- 6 Si l'heure de commutation sélectionnée fait partie d'un bloc, sélectionner **MODIFIER BLOC** ou **MODIFIER JOUR SEM**.
	- **MODIFIER BLOC** modifie l'heure de toutes les heures de commutation du bloc.

- **MODIFIER JOUR SEM** modifie l'heure de l'heure de commutation sélectionnée. L'heure de commutation sélectionnée est supprimée du bloc.

# <span id="page-5-0"></span>*Suppression d'une heure de commutation*

### PROGRAMME

EFFACER

Vous pouvez effacer des heures de commutation à tout moment. Si une heure de commutation fait partie d'un bloc, vous pouvez effacer le bloc entier ou supprimer l'heure de commutation du bloc. Vous pouvez également effacer simultanément toutes les heures de commutation.

Suppression d'une heure de commutation :

- 1 Sélectionner **PARTIEL**.
- 2 Sélectionner l'heure de commutation.

L'affichage parcoure toutes les heures de commutation par séquence. Si aucune heure de commutation n'est définie pour un jour de la semaine, ceci est indiqué sur l'écran par --:--. Si l'heure de commutation sélectionnée fait partie d'un bloc, tous les jours du bloc sont affichés dans l'affichage des jours de la semaine. Le jour de la semaine sélectionné clignote.

- 3 Si l'heure de commutation sélectionnée n'est valide que pour un seul jour de la semaine, seule l'option **EF-FACER JOUR SEM** apparaît.
- 4 Si l'heure de commutation sélectionnée fait partie d'un bloc, sélectionner **EFFACER BLOC** ou **EFFACER JOUR SEM**.
	- **EFFACER BLOC** efface toutes les heures de commutation du bloc.
	- **EFFACER JOUR SEM** supprime l'heure de commutation sélectionnée du bloc et l'efface.

Suppression de toutes les heures de commutation :

- 1 Sélectionner **TOUT EFFACER**.
- 2 Confirmer avec **CONFIRMER**.

# <span id="page-5-1"></span>*Réglage de l'heure d'été/l'heure d'hiver*

DATE/HEURE

ETE/HIV

Vous pouvez adapter l'heure d'été et l'heure d'hiver en fonction de votre région.

1 Sélectionner l'heure d'été/l'heure d'hiver de votre région.

# <span id="page-5-2"></span>*Régler la fonction vacances*

**MANUEL** 

VAC PROG

Avec la fonction vacances, vous pouvez régler le mode de fonctionnement sur une période prolongée. Les heures de commutation programmées ne s'appliquent pas tant que la fonction vacances est active. Vous pouvez définir une seule période de vacances.

- 1 Sélectionner le mode de fonctionnement.
- 2 Confirmer **VAC DEBUT**.
- 3 Régler l'année.
- (4) Régler le mois.
- 5 Régler le jour.
- 6 Régler l'heure.
- 7 Confirmer **VAC FIN**.
- 8 Régler l'année.
- 9 Régler le mois.
- 0 Régler le jour.
- $\textcircled{\tiny{1}}$  Régler l'heure.

# <span id="page-6-0"></span>*Réglage du type de régulateur*

CONFIG

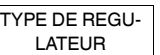

Vous pouvez ajuster le comportement de régulation en fonction des différents modes de chauffage.

- **NORMAL** (p. ex. radiateur/convecteur)
- **PLANCHER CHAUFFANT** (systèmes de chauffage à inertie)
- **REGUL HYSTE** (hystérèse d'activation/de désactivation réglable)
- **CHAUFF A AIR CHAUD** (systèmes de chauffage rapide)

# <span id="page-6-1"></span>*Réglage de l'étalonnage*

CONFIG

**ETALONNAGE** 

Vous pouvez corriger les variations entre la température détectée et la température réelle (p. ex. en raison d'emplacements d'installation défavorables) en configurant l'écart :

- Écart négatif : La température indiquée est supérieure à la température réelle.
- Écart positif : La température indiquée est inférieure à la température réelle.

<span id="page-6-2"></span>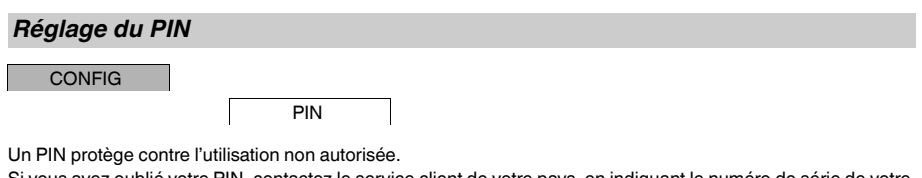

Si vous avez oublié votre PIN, contactez le service client de votre pays, en indiquant le numéro de série de votre appareil.

- 1 Sélectionner **AVEC PIN**. **SANS PIN** annule la fonction de protection par PIN.
- 2 Confirmer **PIN ACTUEL**.
- 3 Régler nouveau PIN.

Les chiffres du PIN sont définis l'un après l'autre avec +/- et confirmés avec OK. Un chiffre qui a déjà été<br>défini ne peut plus être modifié. Lorsque le dernier chiffre est confirmé avec OK, le PIN est enregistré. En cas de doute, quitter la procédure de définition de PIN avec **MENU**.

### <span id="page-6-3"></span>*Réglage de l'entrée externe*

CONFIG

ENTR EXT

L'appareil dispose d'une entrée externe, vous pouvez régler s'il doit répondre à un signal externe et de quelle manière. Dans le menu **ENTR EXT**, vous pouvez régler la fonction à exécuter. Si une fonction est activée via un bouton poussoir ou un interrupteur externe, **EXTERNE** apparaît sur l'écran.

### *INACTIF*

L'entrée externe n'a aucune fonction.

#### *PERM*

Un mode de fonctionnement préréglé est défini de façon permanente.

### *TEMPORIS*

Un mode de fonctionnement préréglé est défini pendant 23 heures et 59 minutes maximum.

# <span id="page-7-0"></span>*Activation commutation temporaire et permanente*

Vous pouvez régler commutation temporaire ou permanente soit via le menu **MANUEL**, soit en utilisant les combinaisons de boutons sur l'appareil.

### *Commutation temporaire*

Si vous souhaitez passer brièvement en mode de fonctionnement **CONFORT**, activez Temporaire. Cet état n'est valable que jusqu'à la prochaine heure de commutation.

Si vous souhaitez sélectionner le mode de fonctionnement, utilisez le menu **MANUEL**.

Si Temporaire est activé, **TEMPORAIR**, suivi par le mode de fonctionnement, apparaît brièvement sur l'écran.

#### *Commutation permanente*

Si vous souhaitez passer de façon permanente en mode de fonctionnement **CONFORT**, activez Temporaire. Tant que la commutation permanente est activée, les heures de commutation n'ont pas d'effet.

Si vous souhaitez sélectionner le mode de fonctionnement, utilisez le menu **MANUEL**.

Si commutation permanente est activée, **TEMPORAIR**, suivi par le mode de fonctionnement, apparaît brièvement sur l'écran.

#### **Combinaisons de boutons**

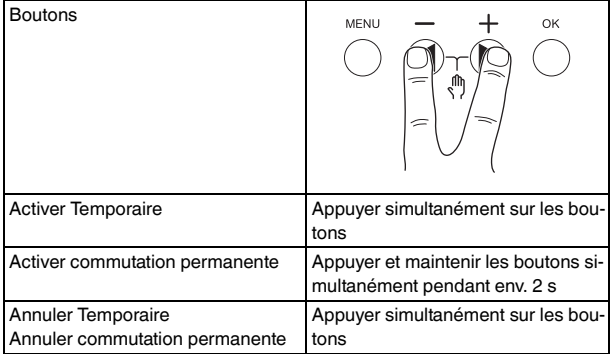

# <span id="page-7-1"></span>*Réinitialisation des réglages de base*

Vous pouvez réinitialiser les réglages de base tels que la date et l'heure, etc. et effacer ou conserver toutes les heures de commutation.

Vous avez deux options : Vous pouvez charger les réglages d'usine via le menu **CONFIG** ou réinitialiser l'appareil en appuyant sur des combinaisons de boutons spécifiques sur l'appareil.

Un chargement des réglages usine efface toutes les heures de commutation. Si vous réinitialisez les ré-<br>glages de base et souhaitez conserver les heures de commutation, utilisez la fonction réinitialisation.

### *Chargement des réglages usine*

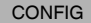

DEBUT

### 1 Appuyer sur **RET ORIG**.

2 Effectuer les réglages de base comme décrit au chapitre « Configuration initiale ».

### *Réinitialisation*

- 1 Appuyer simultanément sur les quatre boutons de l'appareil.
- 2 Sélectionner la langue.
- 3 Si vous voulez garder toutes les heures de commutation, sélectionner **PROGRAMMES GARDER**.
- 4 Si vous voulez supprimer toutes les heures de commutation, sélectionner **PROGRAMMES EFFACER**.
- 5 Régler les réglages de base comme décrit au chapitre « Configuration initiale ».

# <span id="page-8-0"></span>*Programmation avec la clé USB*

Vous pouvez également régler les heures de commutation, les programmes et les fonctions à l'appareil avec la clé USB (CCT15861).

Lorsque vous branchez la clé USB dans l'emplacement, vous pouvez appeler les menus suivants :

### **COPIER CLE-\$THP**

Copie les heures de commutation et les réglages de la clé USB vers l'appareil.

### **COPIER THP-\$CLE**

Copie les heures de commutation et les réglages de l'appareil vers la clé USB.

### **CLE ACTIVER**

Active les heures de commutation réglées sur la clé USB. Les heures de commutation de l'appareil sont désactivées. Si l'élément de mémoire est retiré, les heures de commutation de l'appareil sont réactivées.

#### **CLE LIRE**

Vous pouvez vérifier les réglages et les programmes enregistrés sur la clé USB

## <span id="page-8-1"></span>*Schneider Electric Industries SAS*

En cas de questions techniques, veuillez contacter le Support Clients de votre pays.

schneider-electric.com/contact